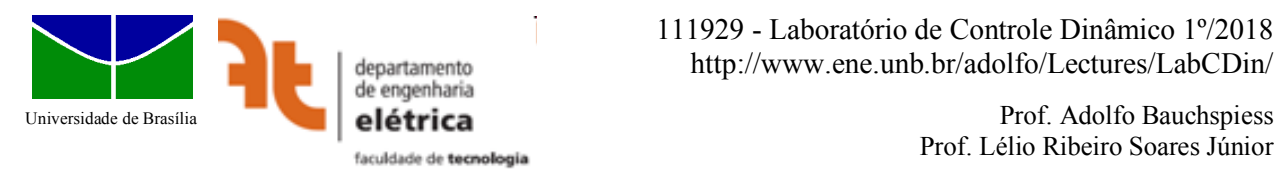

Prof. Lélio Ribeiro Soares Júnior

# Experiência 4

## **Controle no Domínio da Frequência – Compensador I-Avanço –**

## **Introdução**

O projeto no domínio da frequência é interessante para processos complexos, em que um modelo paramétrico (polos, zeros e ganho) não pode ser facilmente obtido. Neste caso é prático obter a resposta em frequência. Para obter a resposta no domínio  $\omega$  (diagrama de Bode), basta aplicar sinais senoidais e medir módulo e fase em regime permanente.

Características "difíceis" de modelar, como o atraso e dinâmicas rápidas desprezadas no modelo paramétrico (e.g., filtro passa baixas do kit impressora) são adquiridas *implicitamente*. Ruídos de medida e sinais de perturbação, prejudicam, naturalmente, esta (e qualquer outra) metodologia experimental. Sistemas instáveis ou criticamente estáveis, não podem caracterizados diretamente. É necessário estabilizá-los antes, fechando a malha, como ilustrado na Fig. 1. Medemse os sinais senoidais em u e em y para obter  $G(i\omega)$ . A Figura 2 ilustra a diferença entre um diagrama de Bode teórico e o correspondente diagrama de Bode obtido experimentalmente do kit impressora. Apenas a Margem de Fase e o Coeficiente de erro são relevantes para o projeto.

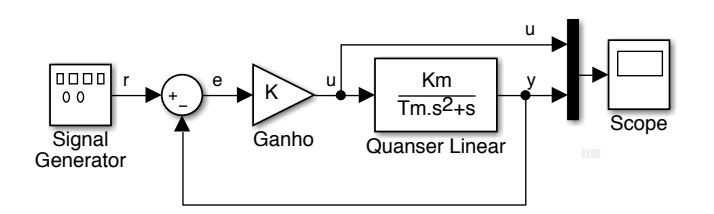

Fig. 1 – Operação em Malha Fechada para obtenção da resposta em frequência Y(s)/U(s).

*Obs: Como a obtenção experimental de G***(***j*) *é demorada e o objetivo deste experimento é o projeto do controlador, será utilizado o diagrama de bode obtido de Gl(s) e Gr(s) dos kits lineares e rotacionais da Quanser* (*ver seção 2*)*.*

## **1 - Objetivo**

O objetivo deste experimento é projetar um controlador no domínio da frequência para que especificações de Margem de Fase (MF) e Erro em Regime Permanente sejam atendidas. Os kits lineares e rotacional da Quanser serão utilizados no experimento. O controlador I-Avanço será implementado em Simulink e através da interface Quarc será feita a conexão com o processo real.

*Especificações de projeto* (*p=l*, processo linear; *p=r*, processo rotacional):

- **-** Controle em malha fechada da velocidade do servo linear/rotacional, (*xd* na Fig.3);
- Erro de velocidade do processo "aumentado"  $K_cG_p(s)/s$ ,  $e_{ss} \le 0.0125$ ;
- Margem de Fase  $= 85^\circ$ .

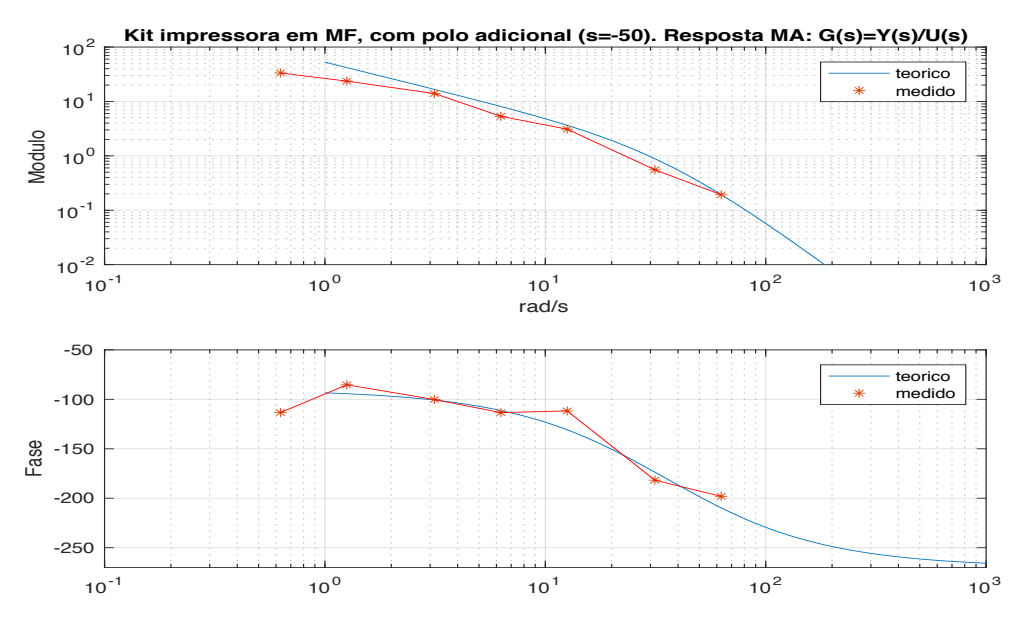

Fig. 2 – Comparação de diagrama de Bode teórico e experimental (Apenas ilustrativo - não será utilizado no LabCDin4). Notar a dificuldade (SNR) de se adquirir sinais em baixas frequências (o ganho é muito alto ⇒ u↓) e em altas frequências (o ganho é muito baixo ⇒ y↓).

#### **2 - Controle de velocidade do Servo Linear Quanser©**

Neste experimento a variável controlada será a velocidade do servo linear/rotacional da empresa Quanser**©**. O canal Integral do compensador garante seguimento com erro nulo da velocidade de referência, enquanto a rede em avanço melhora a margem de fase, reduzindo o sobrepasso percentual e aumentando a banda passante. O projeto do compensador em avanço deverá ser feito no domínio- $\omega$  já considerando o integrador. Trace para tanto o diagrama de Bode de  $G_p(s)/s$ ,  $(p=l)$  ou *r*, respectivamente) a partir das seguintes funções fornecidas pela Quanser:

*Linear*:  $G_l(s) = \frac{K_l}{\tau_l s + 1}$ ;  $K_l = 0.13134$ ;  $\tau_l = 0.08163$ . *Rotacional*:  $G_r(s) = \frac{K_r}{\tau_r s + 1}$ ;  $K_r = 0.28$ ;  $\tau_r = 0.065$ .

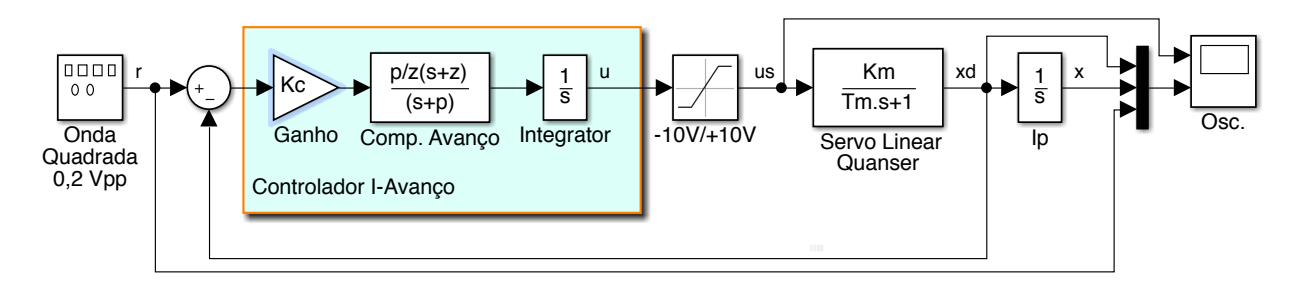

Fig. 3 – Controle I-avanço da velocidade do servo linear da Quanser**©**.

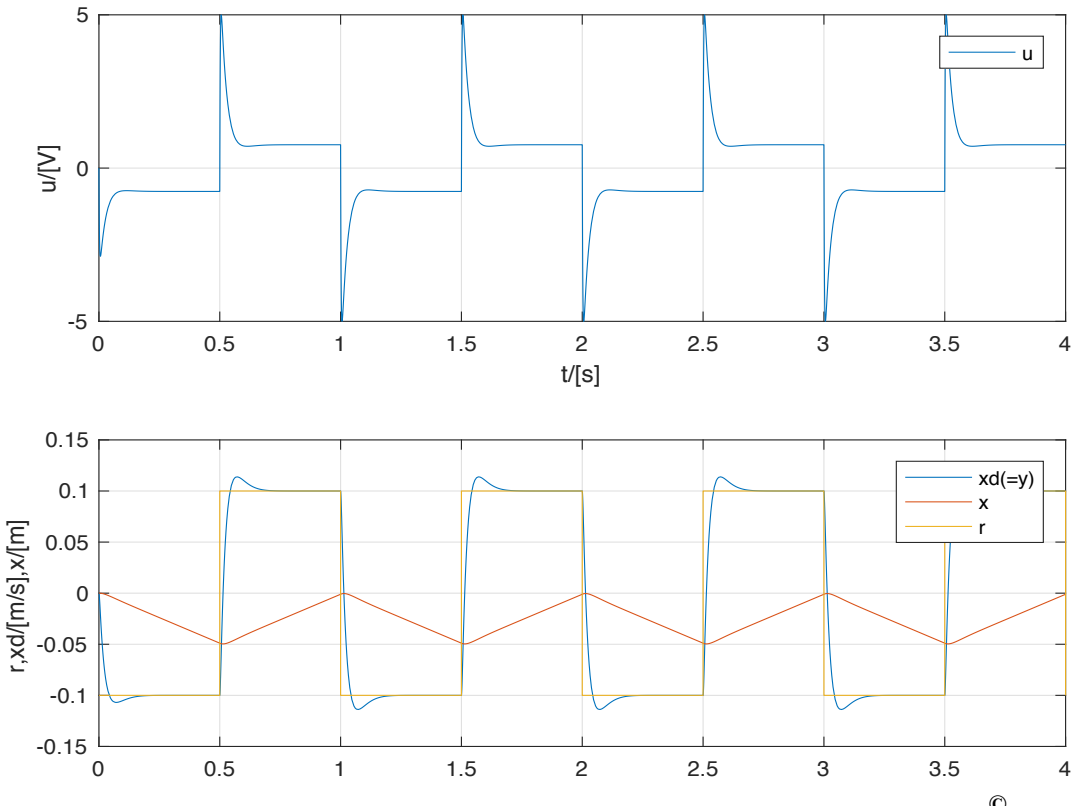

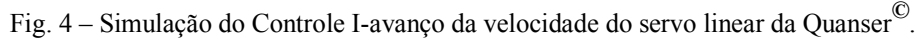

#### **3 - Pré-Relatório**

Utilizando o diagrama de Bode  $G_p(s)/s$ , projete o compensador em avanço  $D_{ap}(s) = K_c \frac{p}{s}$ z  $s + z$  $rac{3+2}{s+p}$ .

- 1) Ajuste o ganho *Kc* para atender *e*ss. Simule o kit só com o controlador Proporcional (*K*c).
- 2) Calcule o avanço de fase para que MF = 85°. Acrescente uma tolerância de 5°.
- 3) Obtenha a frequência  $\omega_{m}$  a frequência central da rede em avanço. Procedimento: Busque a posição no diagrama de Bode em que o ganho do compensador zera a queda em ganho do processo (produzindo assim 0 dB, a posição em que se mede MG e  $\omega_{\rm m}$ ).
- 4) Calcule a posição do zero e do polo do compensador em avanço.
- 5) Ajuste o ganho da rede em avanço (p/z) para que não se altere *e*ss obtido em 1)
- 6) Simule o kit com controle I-avanço. Em particular, verificar se não há saturação de *us*.

#### **4 - Procedimento experimental**

Os seguintes procedimentos deverão ser seguidos neste experimento:

- 1) Conecte o kit linear (rotacional) conforme instruções da Quanser, controlador P (*K*c).
- 2) Altere o diagrama de blocos, para que se salve, também, a posição do carro/angular.
- 3) Salve as formas de onda, controlador P (*K*c). (structure with time no Osciloscópio).
- 4) Implemente o controlador I-avanço projetado em Simulink.
- 5) Verifique a resposta do sistema e compare com a resposta simulada.
- 6) Salve as formas de onda, controlador I-Avanço.

Para agilizar a realização do experimento, utilizem scripts MATLAB com os cálculos de projeto. Assim, se houver necessidade, os cálculos podem ser rapidamente refeitos. Esta é, por exemplo, a situação, caso ocorra saturação significativa de *u*.

## **5 - Relatório**

Lembre-se de incluir:

- Gráficos dos sinais adquiridos.
- Projeto e valores calculados no pré-relatório.
- Preencha a tabela 1 e compare criticamente os valores medidos e calculados.

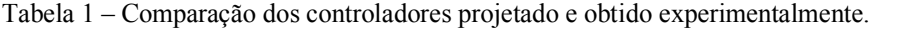

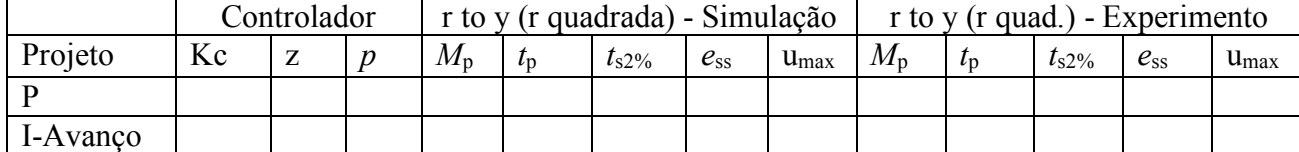

Questões:

- $\triangleright$  Por que não fazer o controle de posição linear/rotacional dos kits Quanser?
- Ø Na simulação a posição do carro segue uma onda triangular. O que acontece no experimento? Por quê? (Nota-se algum "*drift*"?).
- Ø Todo o processamento digital envolvido no kit Quanser produz um atraso. Se este fosse significativo que efeito haveria em relação ao sobrepasso, *M*p?